# Implementación de una *suite* gráfica para reforzar el aprendizaje en representación de contenido multimedia

Óscar Fresnedo, Francisco Laport, Paula M. Castro, Adriana Dapena, Francisco J. Vázquez-Araújo Dpto. de Enxeñería de Computadores, Universidade da Coruña. {oscar.fresnedo, francisco.laport, paula.castro, adriana.dapena, francisco.vazquez}@udc.es

## Resumen

Las prácticas de las asignaturas en los grados de Ingeniería Informática se diseñan habitualmente para que los estudiantes formulen y construyan la solución a un determinado problema usando algún lenguaje de programación. Este tipo de prácticas son adecuadas cuando el objetivo es el aprendizaje o refinamiento de sus habilidades en ese lenguaje. Sin embargo, si el objetivo es que profundicen sobre las ideas desarrolladas en las clases de teoría, una aproximación más eficiente es proporcionar a los estudiantes una herramienta software que les permita trabajar y analizar conceptos teóricos de forma sencilla y práctica.

En el contexto de la información multimedia, la mayoría de las aplicaciones comerciales están orientadas al desarrollo profesional y resultan poco adecuadas desde un punto de vista didáctico. Por esa razón, los autores de este artículo hemos decidido desarrollar una *suite* gráfica que permita a los estudiantes comprobar de forma visual los conceptos teóricos de la asignatura y analizar el impacto de múltiples factores relacionados con la representación y procesado de imágenes. Con esta herramienta, se evita que los estudiantes tengan que programar directamente las funcionalidades en un lenguaje que no dominan, de forma que pueden invertir su tiempo en trabajar con dicha herramienta y lograr un aprendizaje más profundo.

# Abstract

The practical activities for Degrees in Computer Engineering are usually designed to guarantee the students state and obtain the solution for a specific problem using some programming language. This type of activities are suitable when the purpose is to improve their skills in such a language. However, when the purpose is that the students achieve a deeper knowledge about theoretical ideas, a more efficient approach is to provide them a software tool to develop and analyse the theoretical concepts in a simple and practical way.

In the context of multimedia information, most commercial applications are focused on professional development and they are not suitable from an educational point of view. For that, we decided to implement a graphic suite which allows the students to visually test the theoretical concepts in the subject, and to analyse the impact of multiple factors related to the representation and processing of images. Using this tool, the students do not need to implement the programme's features, but they can spend their time on working with the developed tool and achieving a deeper learning.

# Palabras clave

Herramientas software, interfaz gráfica de usuario, metodologías eficientes de aprendizaje.

# 1. Motivación

En los últimos años, el uso de herramientas tecnológicas en las aulas de todos los niveles educativos se ha popularizado a gran escala. Con respecto a la educación superior, el uso de recursos tecnológicos se ha integrado progresivamente en las distintas actividades formativas [1, 2], de tal forma que la mayor parte del profesorado se apoya en estas herramientas para mejorar el proceso de aprendizaje de sus estudiantes si bien, en muchos casos, esta aplicación de las Tecnologías de la Información y Comunicación (TIC) se restringe únicamente al uso de presentaciones visuales o del aula virtual. En el contexto de la Ingeniería Informática, la propia naturaleza de los contenidos y las competencias que deben adquirir los estudiantes obliga a un uso mucho más intensivo de recursos tecnológicos en la mayoría de las materias que conforman el título.

A diferencia de otras muchas áreas de conocimiento, los planes de estudios en los grados de Ingeniería Informática se han caracterizado en general por potenciar la puesta en práctica de los conocimientos adquiridos por los estudiantes a lo largo de su proceso formativo, configurando las sesiones de prácticas como una parte esencial dentro de las diferentes materias [3]. En este sentido, el Libro Blanco para el Título de Ingeniería Informática [4] resalta el papel que la parte práctica debe tener en los títulos de Ingeniería Informática basados en competencias.

En muchas ocasiones, las prácticas son diseñadas siguiendo el enfoque de aprendizaje basado en problemas [5], donde los estudiantes deben analizar, resolver e implementar una solución para un determinado problema planteado por el profesor. En estos casos, la implementación de la solución requiere un cierto conocimiento del lenguaje de programación utilizado para dicha implementación. Este enfoque resulta adecuado cuando se pretende que los estudiantes adquieran ciertas destrezas en el uso de ese lenguaje de programación. Sin embargo, si el objetivo es lograr que los estudiantes comprendan las implicaciones de los conceptos teóricos desarrollados en teoría y logren un aprendizaje más profundo, una aproximación más eficiente sería proporcionarles una herramienta software que les permita trabajar y analizar estos conceptos de forma sencilla y práctica. Esta estrategia docente se alinea además con uno de los principales objetivos que tiene el uso de las TIC en el contexto educativo: promover la construcción de aprendizajes significativos [6, 7]. En este caso, los estudiantes no dedican parte de su tiempo a programar explícitamente la lógica necesaria para probar los conceptos de interés, sino que aprovechan ese tiempo para trabajar con la herramienta y entender las implicaciones prácticas de los contenidos impartidos en las sesiones magistrales. Esta distribución más eficiente del trabajo del estudiantes es especialmente interesante cuando la tarea de programación no le aporta ningún beneficio formativo o no es imprescindible que forme parte de su proceso de aprendizaje en la asignatura.

Otro aspecto muy importante relacionado con el aprendizaje es que existen numerosos trabajos que afirman que la cantidad de información que los estudiantes son capaces de asimilar y consolidar de forma duradera depende fundamentalmente del tipo de estímulos que se utilicen durante el aprendizaje [8]. En este sentido, la información que es presentada de forma visual es más fácil de comprender y causa un mayor impacto que si es presentada utilizando otro tipo de estímulos como auditivo o de forma escrita [9]. Este aspecto toma especial relevancia cuando los contenidos de la asignatura están relacionados con la representación y procesado de contenido multimedia como, por ejemplo, imágenes o vídeos. En ese caso, facilitar que los estudiantes puedan analizar de forma visual el impacto que tienen los diversos factores implicados en la codificación y representación de este tipo de contenido resulta de gran interés. Por tanto, el uso de recursos tecnológicos que les ayuden a reforzar el aprendizaje de los conceptos teóricos más relevantes en el contexto de la información multimedia supone conjugar dos aspectos fundamentales: el aprendizaje utilizando estímulos visuales y la distribución eficiente del tiempo del estudiante.

En este trabajo, nos vamos a centrar en el diseño e implementación de una herramienta software que ofrece una gran variedad de funcionalidades que han sido desarrolladas para mostrar de forma visual diferentes aspectos relacionados con la representación, codificación y procesado de imágenes. Esta idea de desarrollar una herramienta propia surge como una necesidad después de haber observado que la mayoría de aplicaciones comerciales que trabajan con imágenes están orientadas principalmente a la edición fotográfica, por lo que resultan poco adecuadas desde un punto de vista didáctico. La herramienta desarrollada, que hemos denominado *Suite* para Evaluar los Fundamentos de la Representación de Imágenes (SEFRI), dispone de una interfaz gráfica sencilla, fácilmente manejable e implementada utilizando el lenguaje de programación Matlab. Por último, el código ha sido compilado y empaquetado en un módulo software compatible con cualquier sistema operativo (Windows, macOS, Linux), y que puede ejecutarse sin necesidad de tener instalado Matlab u otro software adicional<sup>1</sup>.

## 2. Contenidos de la asignatura

La herramienta software SEFRI ha sido desarrollada teniendo en cuenta los contenidos teóricos de la asignatura de *Servicios Multimedia*. Esta materia es obligatoria en el cuarto curso del grado de Ingeniería Informática y ha sido diseñada teniendo en cuenta las indicaciones del Libro Blanco en Informática [4], y las indicaciones para la elaboración de currículos de la *Association for Computing Machinery* (ACM) y del *Computer Society of the Institute for Electrical and Electronics Engineers* (IEEE-CS) [10].

Los principales resultados de aprendizaje que se persiguen en esta asignatura son que los estudiantes sean capaces de entender la importancia de representar de forma eficiente el contenido multimedia y que conozcan los principales estándares de codificación que se utilizan habitualmente en el contexto de los servicios multimedia. Para ello, se emplea una metodología de aprendizaje que combina clases teóricas con clases prácticas. En primer lugar, se explican los fundamentos teóricos y, posteriormente, se proponen prácticas TIC.

Teniendo en cuenta estos resultados de aprendizaje, la asignatura se organiza en tres bloques claramente diferenciados:

<sup>&</sup>lt;sup>1</sup>El código fuente de esta herramienta está disponible en el enlace: https://bitbucket.org/matees/sefri\_code

Fresnedo Arias *et al.*: Implementación de una suite gráfica para reforzar el aprendizaje. . . 193

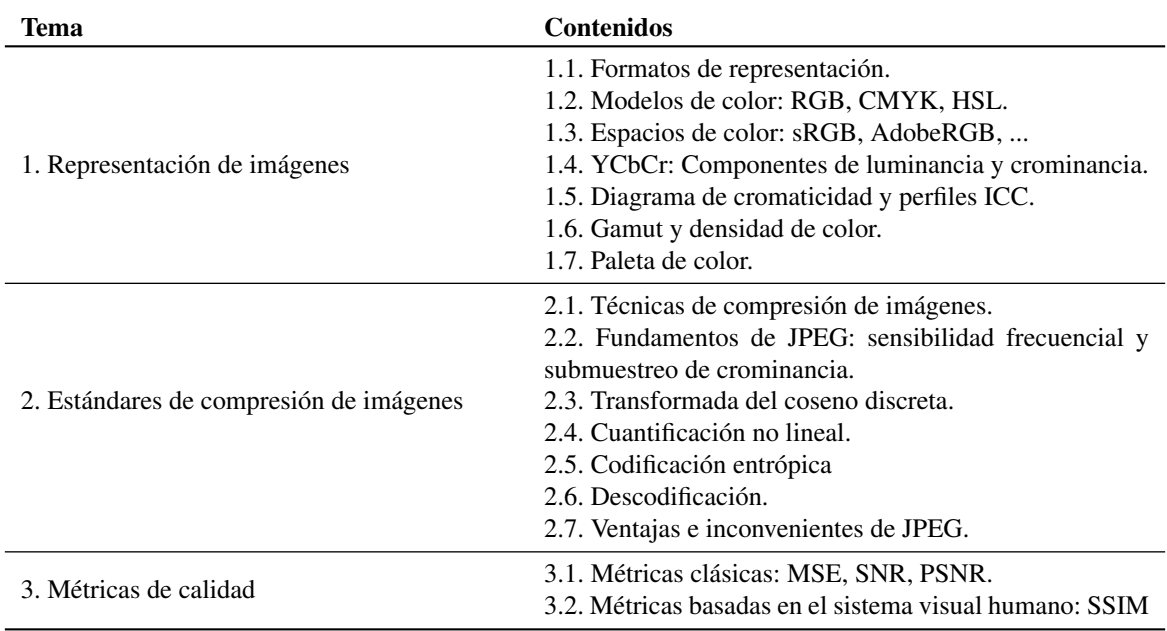

Cuadro 1: Contenidos del bloque 2 de la asignatura.

- *•* Bloque 1: codificación de señales de voz para VoIP.
- *•* Bloque 2: representación y codificación de imágenes.
- *•* Bloque 3: representación y codificación de vídeo.

La herramienta desarrollada ha sido diseñada e implementada para abarcar gran parte de los conceptos que se explican en el bloque 2 correspondiente a la representación y codificación de imágenes. Más concretamente, el Cuadro 1 presenta los principales contenidos del bloque 2 estructurados, a su vez, en los tres temas que lo componen. Sin embargo, se espera que los beneficios de usar esta herramienta se extiendan también al bloque 3, ya que la mayor parte de los conceptos que se explican en el bloque 2 son también esenciales para comprender cómo funcionan los estándares de codificación de vídeo.

Con respecto a este tema, es importante mencionar que en el bloque de representación y codificación de vídeo, se lleva ya varios años utilizando una herramienta denominada *Audio and Video Communication Simulation System* (AVCSS)<sup>2</sup>. Esta herramienta permite a los estudiantes variar de forma sencilla e intuitiva los parámetros de diferentes estándares de vídeo y ver de forma gráfica el impacto de cada uno de ellos sobre la calidad resultante. De esta forma, el empleo de la *suite* gráfica que se describe en este trabajo y la herramienta AVCSS permite que el proceso de aprendizaje se apoye en el uso de recursos visuales que facilitan la compresión y

la consolidación de los conocimientos adquiridos de una forma sencilla y práctica.

## 3. Descripción de la herramienta

En esta sección, se describen las principales funcionalidades de la herramienta desarrollada y se detalla la relación de cada una de estas funcionalidades con los contenidos de la asignatura que permite trabajar.

En la Figura 1 se puede observar la pantalla principal de la aplicación después de cargar una imagen. Como se puede apreciar, esta pantalla se divide en dos partes claramente diferenciadas. En el lado izquierdo podemos ver la imagen que se ha seleccionado con el botón *Abrir Imagen* para probar las distintas funcionalidades que ofrece la herramienta. En el lado derecho podemos ver una serie de botones etiquetados con el nombre de la funcionalidad que permiten probar y organizados en cuatro categorías diferentes:

- 1. Funcionalidades: representa el conjunto de funcionalidades básicas que los estudiantes pueden utilizar para analizar desde un punto de vista visual las ideas relacionadas con el contenido teórico para el que se ha diseñado esa funcionalidad.
- 2. Ajustes: permite a los estudiantes realizar ajustes sobre la imagen seleccionada.
- 3. Métricas de calidad: permite comprobar las diferencias que existen entre las dos métricas más utilizadas para imágenes.
- 4. Efectos: ejemplo de algunos efectos que se pueden realizar sobre la imagen original después de entender cómo ésta se representa digitalmente.

<sup>2</sup>La herramienta *Audio and Video Communication Simulation System* fue desarrollada por Pedro Fernandes, en su Proyecto Final de Máster en el Instituto Superior Técnico de Portugal.

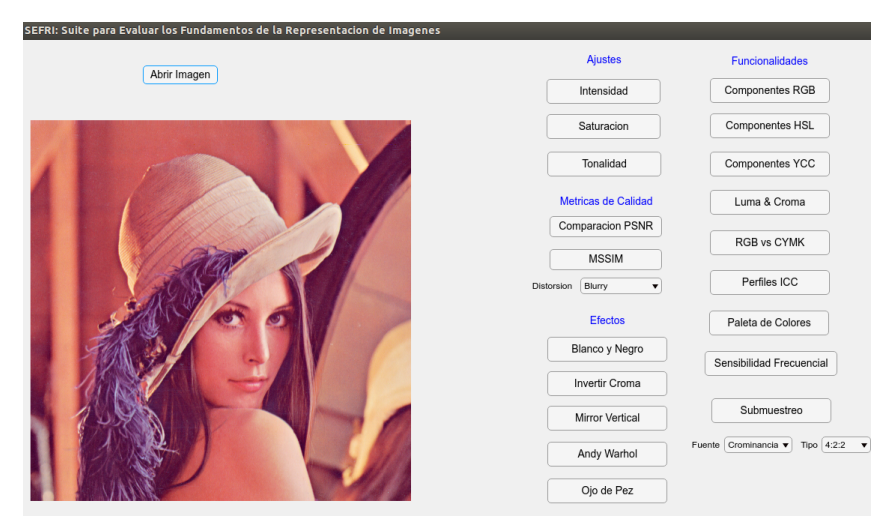

Figura 1: Pantalla principal de la aplicación después de cargar una imagen.

La aplicación fue inicialmente diseñada con la idea de ofrecer una interfaz gráfica clara y sencilla a los estudiantes. Como se puede apreciar en la Figura 1, creemos que esto se ha conseguido en gran medida ya que los alumnos simplemente tienen que cargar la imagen de prueba y a continuación pueden invocar las distintas funcionalidades desde la propia pantalla principal.

A continuación vamos a describir sólo algunas de las funcionalidades y pruebas que los estudiantes pueden llevar a cabo con la herramienta desarrollada.

#### 3.1. Representación de imágenes

En primer lugar, pulsando los botones *Componentes RBG*, *Componentes HSL* o *Componentes YCbCr*, la herramienta presenta visualmente las componentes de la imagen de prueba para el modelo de color seleccionado. En la Figura 2 se puede ver un ejemplo para el caso de las componentes YCbCr de la imagen que se ha cargado al inicio. De esta forma, utilizando estas funcionalidades los estudiantes trabajan los conceptos teóricos 1.2 y 1.4 de la asignatura (ver Cuadro 1), observan visualmente las diferencias entre los principales modelos de color y profundizan en la descomposición de los colores en luminancia y parte cromática. Además pueden comprobar que la transformación de la imagen original en RGB a YCbCr es invertible, es decir, se puede recuperar la imagen sin pérdidas.

Otra funcionalidad que puede resultar interesante es observar visualmente el efecto de variación de los ajustes de una imagen relacionados con su representación en un modelo de color HSL (del inglés *Hue, Saturation, Lightness*), es decir, analizar el impacto de cambiar los ajustes de tono, saturación e intensidad sobre la imagen. La Figura 3 muestra la ventana que se abre cuando se pulsa el botón *Saturación* en la categoría de *Ajustes* y que permite variar los ajustes de saturación

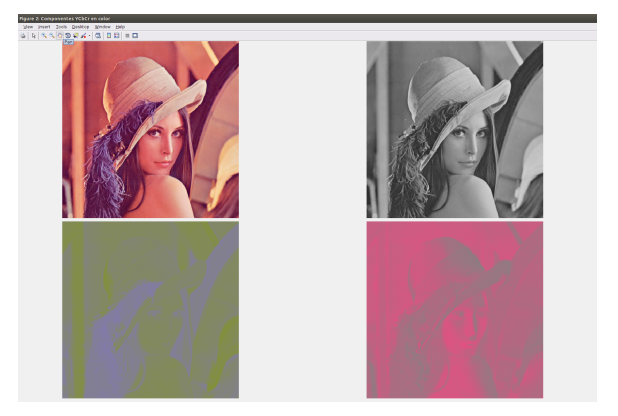

Figura 2: Componentes YCbCr de la imagen de Lenna.

de la imagen de prueba. Como se puede apreciar en la figura, en la nueva ventana se muestra la imagen y el histograma correspondiente a la saturación de los diferentes colores en dicha imagen. Adicionalmente se presentan en una pequeña tabla una serie de datos numéricos que ofrecen información sobre el nivel de saturación en la imagen para proporcionar a los estudiantes una visión general sobre esta característica. Finalmente, en la parte inferior izquierda, la ventana dispone de una regla de ajuste que permite variar la saturación de los colores de la imagen de prueba. El efecto de esas variaciones se puede apreciar visualmente sobre la imagen, en el histograma y en los datos generales de la tabla. Esta funcionalidad está enfocada a que los estudiantes profundicen en los fundamentos del modelo de color HSL (dentro del concepto teórico 1.2), puesto que este modelo es especialmente interesante ya que se basa en representar los colores de acuerdo a sus cualidades físicas. En el caso de seleccionar las opciones de ajuste de tono e intensidad, la aplicación abre ventanas similares donde los estudiantes pueden variar estas características y comprobar el impacto en la imagen

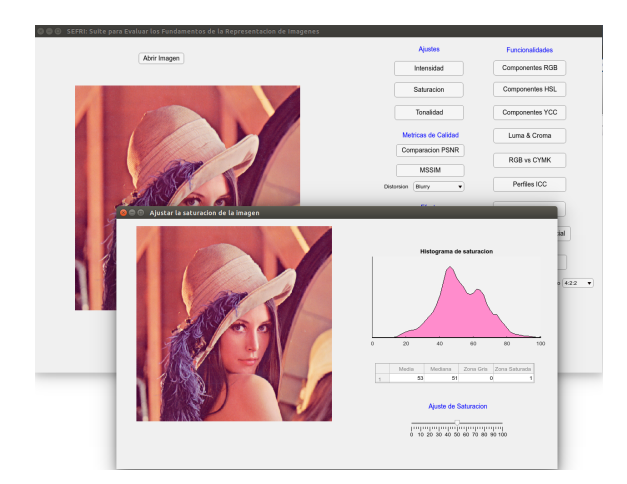

Figura 3: Ventana de la aplicación para el ajuste de la saturación de una imagen.

mediante el correspondiente histograma asociado.

La herramienta permite trabajar otros muchos contenidos teóricos que se imparten en el bloque 2 de la asignatura, incluyendo comprobar la variación cromática entre el modelo de color RGB y CMYK (apartado 1.2 de los contenidos), comparar diferentes espacios de color absolutos (apartado 1.3 de los contenidos), representar la imagen utilizando diferentes perfiles ICC (del inglés *International Color Consortium*) (apartado 1.5 de los contenidos) o comprobar el impacto de usar una paleta con diferente número de colores (apartado 1.7 de los contenidos). Además, se incluye un conjunto de funcionalidades relacionadas con la aplicación de diferentes efectos visuales a la imagen como, por ejemplo, convertirla a blanco y negro o invertir su perfil cromático, y que resultan muy útiles para analizar otros factores intrínsecamente relacionados con la representación digital de imágenes (apartado 1.1 de los contenidos).

#### 3.2. Compresión de imágenes

El tema 2 del bloque de imágenes se centra en explicar en detalle los distintos pasos que sigue el estándar JPEG (del inglés *Joint Photographic Experts Group*) para comprimir una imagen. Esta compresión se asienta sobre dos pilares fundamentales relacionados con la eliminación de la redundancia espacial presente en una imagen sin comprimir. Por un lado, nuestro sistema visual es más sensible a las variaciones en la luminosidad de los colores que en su parte cromática. Esta diferencia de sensibilidad se explota descartando información en las componentes de crominancia (submuestreo de crominancia), mientras se preserva toda la información correspondiente a la componente de luminancia. Por otro lado, la mayoría de las imágenes, especialmente fotográficas, presentan transiciones suaves entre píxeles próximos, de forma que la representación frecuencial de este tipo de imágenes tendrá valores más peque-

ños (menos información) en las componentes de alta frecuencia. Por tanto, dado que es necesario descartar información para comprimir una imagen, parece razonable aplicar una cuantificación no lineal que represente de forma menos precisa la información correspondiente a las componentes de alta frecuencia. Estas dos hipótesis sobre las que se fundamenta la compresión JPEG pueden ser analizadas visualmente mediante las funcionalidades de Submuestreo y Sensibilidad Frecuencial.

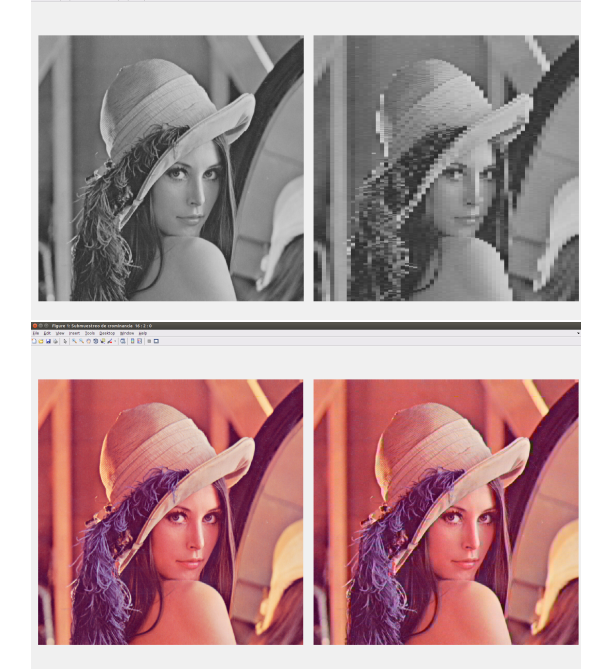

Figura 4: Comparación entre aplicar un determinado patrón de submuestreo a la componente de luminancia o a las componentes de crominancia.

Como se puede apreciar en la Figura 1, en la pantalla principal de la aplicación se localizan dos desplegables debajo del botón *Submuestreo* que permiten configurar esta funcionalidad seleccionando las componentes sobre las que se quiere aplicar el submuestreo y un patrón específico de submuestreo. Con respecto a la primera opción, los estudiantes pueden aplicar el submuestreo de forma separada sobre la componente de luminancia, sobre las componentes de crominancia o bien directamente sobre las componentes RGB de la imagen. Para la segunda opción, se permite seleccionar varios patrones de submuestreo que van desde los clásicos 4:2:2 o 4:2:0 hasta otras opciones menos conservadoras como 16:2:2 o 16:2:0. La ventana que genera la aplicación cuando se pulsa el botón *Submuestreo* con la configuración deseada puede visualizarse en la Figura 4. En esta ventana se muestra el resultado de aplicar un patrón de submuestreo sobre la componente de luminancia (arriba) y el mismo patrón sobre las componentes de crominancia (abajo). De esta forma, los estudiantes pueden corroborar visualmente la hipótesis de que el sistema visual humano tiene distinta sensibilidad a la parte de luminancia y a la parte de crominancia de los colores. Además, si seleccionan aplicar el submuestreo directamente sobre las componentes RGB, pueden comprobar la importancia de transformar la imagen primero al espacio YCbCr, ya que en RGB la información de luminancia y crominancia está integrada conjuntamente en las componentes de color. Teniendo en cuenta esto, con esta funcionalidad los estudiantes pueden trabajar y profundizar aspectos teóricos correspondientes a los contenidos 1.4, 2.1 y 2.2.

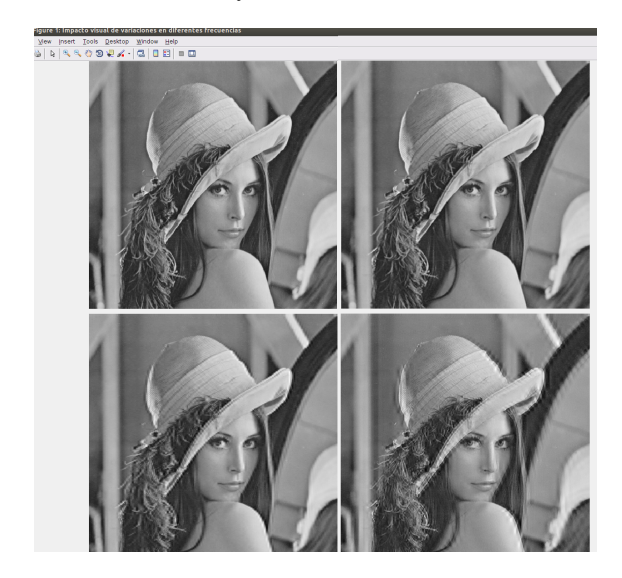

Figura 5: Visualización del impacto que supone eliminar diferentes componentes de la representación frecuencial de la imagen de prueba.

Con respecto a la funcionalidad de *Sensibilidad Frecuencial*, la Figura 5 muestra la ventana que genera la herramienta cuando se pulsa en el botón correspondiente. Como se puede apreciar la ventana se divide en cuatro áreas donde se representan: 1) la imagen original, 2) la imagen después de eliminar las componentes correspondientes a las frecuencias más altas, 3) la imagen después de eliminar la información de la banda de frecuencias medias y, por último, 4) la imagen cuando se eliminan las frecuencias medio-bajas. Esta funcionalidad se implementa mediante una descomposición frecuencial de la imagen original en 4 niveles, de tal forma que se elimina para cada imagen el nivel correspondiente a la banda de frecuencia deseada. De esta forma, los estudiantes pueden apreciar el diferente impacto visual que tiene eliminar determinadas componentes frecuenciales en la calidad de la imagen de prueba y, de la misma forma, pueden comprobar el impacto en diferentes imágenes con distintos niveles de detalle. Este tipo de pruebas con la herramienta les ayuda además a entender para qué tipo de imágenes es más adecuado utilizar una compresión JPEG o si es preferible usar otro tipo de estándares de compresión (contenido 2.7).

#### 3.3. Métricas de calidad

El último tema del bloque 2 se centra en presentar diferentes métricas que se utilizan habitualmente para evaluar la calidad de las imágenes después de ser codificadas y/o transmitidas. Estas métricas se dividen en dos grandes tipos: 1) aquellas que se basan en medir la diferencia píxel a píxel entre la imagen original y la imagen reconstruida: *Mean Square Error* (MSE), *Signal-to-Noise Ratio* (SNR) y *Peak Signal-to Distortion Rate* (PSNR); y 2) métricas que se definen teniendo en cuenta la forma en que el sistema visual humano percibe las imágenes: *Structural Similarity* (SSIM). En las clases magistrales se incide en los problemas del primer tipo de métricas, pero resulta más atractivo para los estudiantes comprobar visualmente estos problemas utilizando diferentes imágenes de prueba sobre las que pueden introducir diferentes tipos de distorsiones. Utilizando el desplegable que se encuentra debajo del botón *SSIM* en la pantalla principal, los estudiantes pueden aplicar diferentes distorsiones sobre una imagen como, por ejemplo, efectos de desenfoque (*blurry*), ruido Gaussiano, granulados tipo *salt and pepper*, ... Una vez seleccionada la/s distorsión/es, se puede medir la calidad de las imágenes resultantes pulsando los botones *Comparar PSNR* o *SSIM* situados en el área de *Métricas de Calidad*.

La Figura 6 muestra una ventana que genera la aplicación cuando se presiona el botón *Comparar PSNR*. Como se puede observar, en la ventana se representan las imágenes resultantes de aplicar los diferentes tipos de distorsión seleccionados previamente, acompañadas del valor de PSNR correspondiente a cada imagen en su parte superior. De esta forma, los estudiantes pueden comprobar visualmente cómo diferentes distorsiones que tienen diferente impacto en la calidad perceptual de la imagen pueden dar lugar a un mismo valor de PSNR. Es decir, los estudiantes van a percibir las imágenes con diferente calidad y van a comprobar cómo esta métrica no es capaz de capturar esa información. Para el caso de la SSIM, se va a generar una ventana idéntica donde la única diferencia es que se detalla el valor de SSIM para cada imagen distorsionada en lugar de la PSNR. En ese caso, los estudiantes pueden verificar como la SSIM captura de forma más precisa las diferencias en la calidad perceptual de las imágenes resultantes. Por tanto, con estas dos funcionalidades se trabajan los dos apartados que conforman el tema 3 de métricas de calidad.

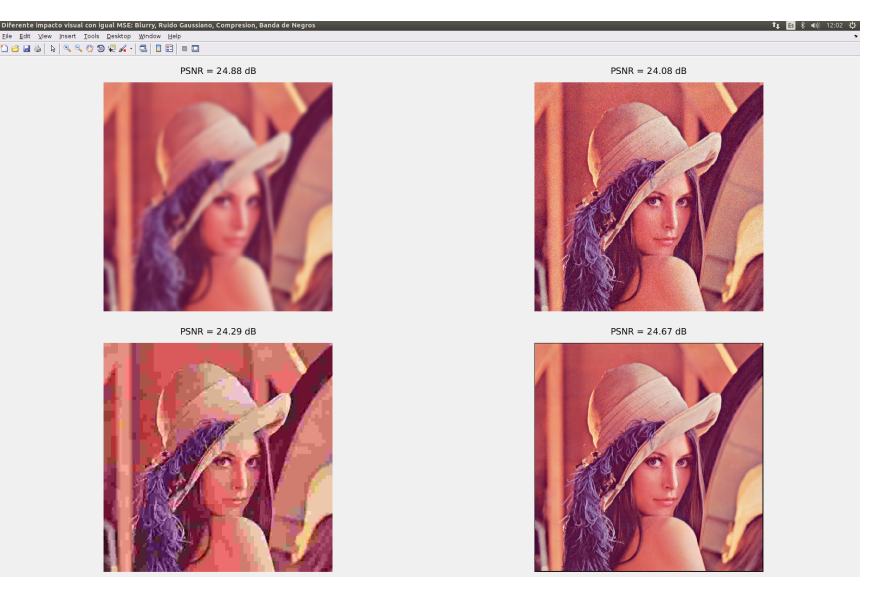

Figura 6: Ventana donde se muestra la misma imagen con diferentes distorsiones pero con la misma PSNR.

## 4. Resultados

La herramienta que acabamos de describir ha si do utilizada en el primer cuatrimestre del curso 2018/2019, donde el número total de matriculados en la asignatura era de 56 alumnos, si bien el número de estudiantes que asistían regularmente a las clases de teoría y prácticas estaría entorno a los 35 alumnos. Una vez finalizado el cuatrimestre, se realizó una encuesta online sobre el grado de satisfacción que los estudiantes tienen de la asignatura, la cual incluía dos preguntas sobre la herramienta SEFRI.

¿Crees que el uso de la herramienta SEFRI (Suite para la Evaluación de Fundamentos en Representación de Imágenes) es útil para entender mejor los conceptos relacionados con la representación de imágenes?

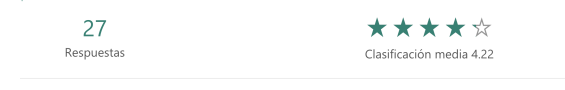

¿Qué tipo de prácticas crees que son más adecuadas para esa parte de la asignatura?

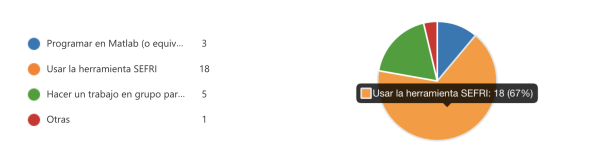

Figura 7: Resultados de las preguntas realizadas a los estudiantes acerca de la herramienta SEFRI.

La Figura 7 muestra los resultados obtenidos destacando, en primer lugar, que el número de respuestas que se han recibido ha sido bastante alto respecto al número de alumnos que habitualmente asistían a clase. De forma muy especial, nos gustaría resaltar que los alumnos consideran que el uso de esta herramienta les ha ayudado a comprender mejor los conceptos teóricos del bloque 2 de la asignatura ya que la puntuación promedio para esa pregunta ha sido de 4.22 sobre

5. En este caso, se ha empleado una escala de tipo *Likert* de 5 niveles, donde el 1 se correspondería con la opción *Nada* y el 5 con la opción *Totalmente*. En este caso, el resultado de la pregunta ha sido muy positivo ya que el objetivo fundamental que nos ha motivado para desarrollar la herramienta es precisamente ayudar a los alumnos a mejorar su proceso de aprendizaje en esta parte de la asignatura.

Por otro lado, se puede observar que los estudiantes han indicado mayoritariamente que prefieren el empleo de este tipo de herramientas a desarrollar ellos mismos el código asociado a los contenidos teóricos o a realizar un trabajo de investigación en grupo para profundizar sobre estas ideas. En la gráfica se observa que el 67 % de los alumnos ha seleccionado esta opción, si bien, la respuesta en *Otros* también ha elegido SEFRI pero incluyendo un comentario sobre la posibilidad de añadir un pequeño pseudocódigo que resuma qué hace cada funcionalidad. Por tanto, el porcentaje de alumnos que se decanta por la opción de usar SEFRI supera el 70 %.

Otro aspecto interesante es evaluar el impacto de usar la herramienta SEFRI en los resultados académicos de los alumnos. En este caso, en el examen final de la asignatura, se incluyeron 6 preguntas relacionadas directamente con los contenidos trabajados con esta herramienta. En concreto, las preguntas P1 y P2 se han utilizado para evaluar los conocimientos de los estudiantes correspondientes a modelos y espacios de color. La pregunta P3 se corresponde con el tema de los perfiles ICC, mientras que las preguntas P4 y P5 se relacionan con el submuestreo de crominancia y la sensibilidad frecuencial en JPEG. Por ultimo, la pregunta P6 se centra en los conceptos estudiados en el tema de métricas de calidad. Aunque es imposible hacer una comparación exacta con los resultados académicos de cursos anteriores, debido a que las preguntas de los exámenes no son exactamente iguales, sí que se ha intentado que el grado de dificultad y los contenidos de las preguntas sean similares.

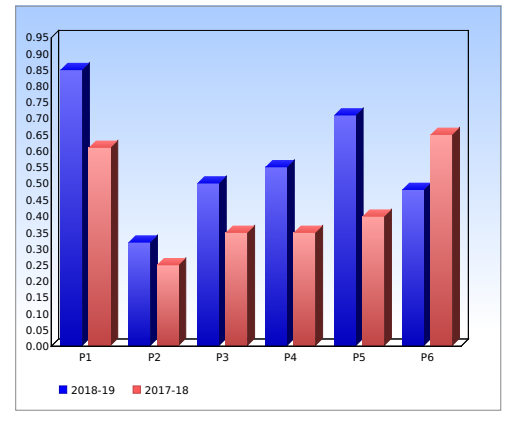

Figura 8: Histograma de las puntuaciones medias obtenidas en las 6 preguntas relacionadas con la representación de imágenes en los cursos 2017-18 y 2018-19.

Teniendo en cuenta esto, la Figura 8 compara las puntuaciones obtenidas en este curso con las obtenidas en el curso 2017/2018 para cada una de las 6 preguntas relacionadas con las funcionalidades de SEFRI. En general, se puede observar una clara mejora en las calificaciones medias obtenidas por los alumnos que asociamos a una mejor asimilación de los conceptos teóricos mediante el empleo de SEFRI. La única nota discordante se aprecia en la pregunta P6 donde la puntuación media de los alumnos ha bajado ligeramente respecto al curso anterior. Esto podría ser debido simplemente a que el grado de dificultad de esta pregunta ha sido un poco superior este año y, por lo tanto, sería necesario analizar la tendencia en los próximos años. Es importante destacar también que el número de estudiantes presentados al examen final en estos dos cursos académicos fue bastante similar –55 en el presente curso por 50 en el curso 2017/2018– de forma que la comparación presentada se ha realizado sobre dos grupos con un tamaño equiparable y con similares características.

## 5. Conclusiones

En este artículo se ha abordado el empleo de herramientas visuales como parte importante de la enseñanza. En concreto, se han explicado algunas de las funcionalidades de una herramienta que permite observar el efecto de técnicas básicas en la representación y compresión de imágenes. Los resultados de satisfacción y académicos nos permiten concluir que su empleo ha mejorado notablemente el grado de compresión de los conceptos abordados en la asignatura. Como línea futura, estamos trabajando en añadir nuevas funcionalidades orientadas al procesado de vídeo, que actualmente trabajamos con la herramienta AVCSS.

#### 6. Agradecimientos

Los autores pertenecen al grupo de innovación docente MATEES de la Universidade da Coruña. Este trabajo ha sido financiado por la Xunta de Galicia (ED431C 2016-045, ED431G/01) y la Agencia Estatal de Investigación de España (TEC2016-75067-C4-1-R).

### **Referencias**

- [1] Benvenuto, A. (2003). *Las Tecnologías de Información y Comunicaciones (TIC) en la docencia universitaria.* Theoria, 12(1): 109 – 118. Disponible en: http://www.redalyc.org/ articulo.oa?id=29901210.
- [2] Salinas, J. (2003). *La integración de las TIC en las instituciones de educación superior como proyectos de innovación educativa.* Universitat de les Illes Balears. Disponible en: http://gte.uib.es/proyectos/meeve/ articulos/salinas\_integracion.pdf.
- [3] Rutten, N., van Joolingen, W. R., and van der Veen, J. T. (2012). *The learning effects of computer simulations in science education.* Computers & Education, 58(1): 136 – 153. Disponible en http://dx.doi.org/10.1016/j. compedu.2011.07.017.
- [4] ANECA (2016). *Libro blanco para el título de ingeniería informática*. Madrid. Disponible en http://www.aneca.es/var/ media/150388/libroblanco\_jun05\_ informatica.pdf.
- [5] Hmelo-Silve, C. (2004). *Problem-based learning: What and how do students learn?* Educational Psychology Review, 16(3): 235 – 266.
- [6] Coll, C. (2004). *Psicología de la educación y prácticas educativas mediadas por las tecnologías de la información y la comunicación. Una mirada constructiva. SINÉCTICA 25*, pages 1 – 24.
- [7] Marco-Stiefel, B. (2006). *Integración de internet en la enseñanza de las ciencias. Como aprovechar su caudal informativo.* Alambique 50, pages 19 – 30.
- [8] Lang, H. and McBeath, A. (1992). *Fundamental principles and practices of teaching: a practical theory-based approach to reflective planning and instruction.* Faculty of Education, University of Regina.
- [9] Merchán Price, M. S. and Henao Calderón, J. L. (2011). *Influencia de la percepción visual en el aprendizaje.* Ciencia & Tecnología para la Salud Visual y Ocular, 9(1): 93 – 101.
- [10] ACM y IEEE-CS (2005). *Computing Engeneering Curricula 2016*. New York. Disponible en https://www.acm.org/ binaries/content/assets/education/ ce2016-final-report.pdf.